Shark**Fest**'22 US Kansas City, MO July 9-14

#sf22us

### Contribute to Wireshark

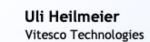

This work is licensed under a Creative Commons Attribution 4.0 International License (SS) 117

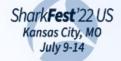

#sf22us

### Hello!

### *I am* Uli Heilmeier

I am here because I love Wireshark.

You can find me at

@pizza\_4u <mark>> |</mark> @uhei@chaos.social **@** 

Icons: CC BY 3.0: Pixel Bazaar and Font Awesome; iconfinder.com

Shark**Fest**'22 US Kansas City, MO July 9-14

#sf22us

## Everyone can contribute

WS is open source and programmed by hundrets of volunteers.

When you want to give back to the community or improve WS this session is for you.

But you don't have to be a programmer to contribute

There is more than C, C++ and Python

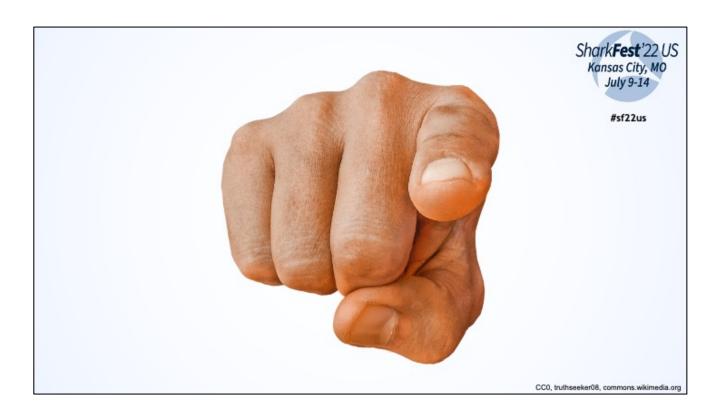

You can contribute too!

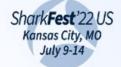

#sf22us

# Documentation Wireshark/tshark application Community

Topics we will cover

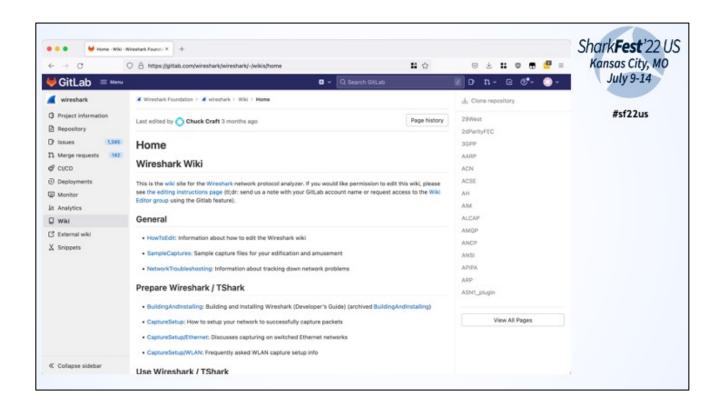

Wiki: like Wikipedia Knowledge base for using Wireshark, building Wireshark and Protocols/Dissectors

Shark**Fest**'22 US Kansas City, MO July 9-14

#sf22us

## DEMO

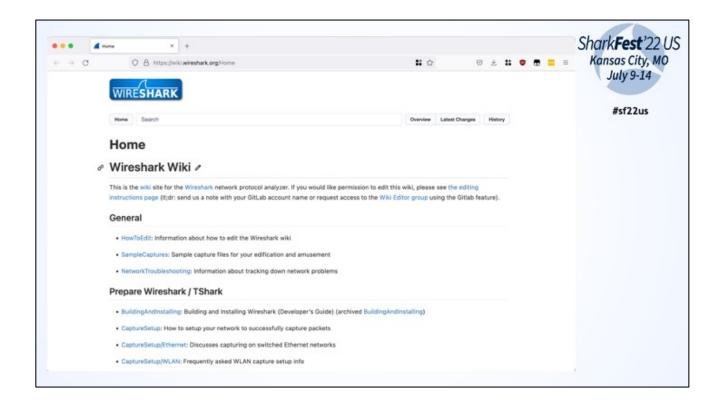

URLs: wiki.wireshark.org and gitlab.com/wireshark/wiki

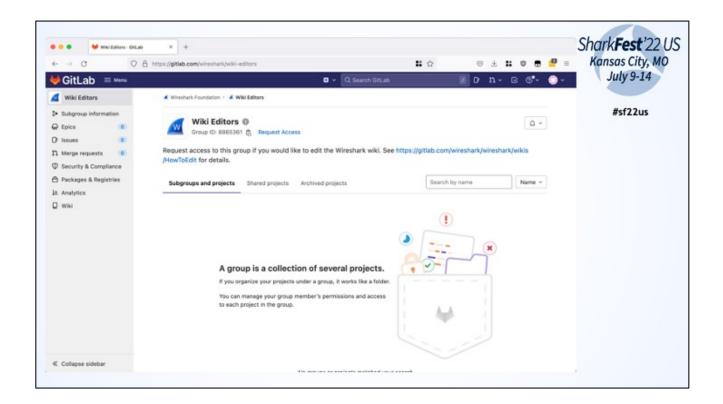

Edits happen in an own repo "editor-wiki"

To edit you have to be a member of the group "Wiki Editors"

=> You have to have a Gitlab account: register direct or use a federation Id like Google etc

Request access to group with "Request Access" link or by writing a mail containing your Gitlab username to the wireshark-dev mailing list

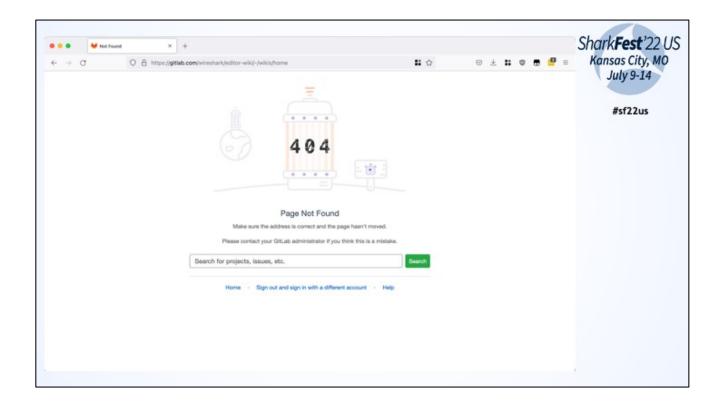

Editor-wiki is only accessable for group members

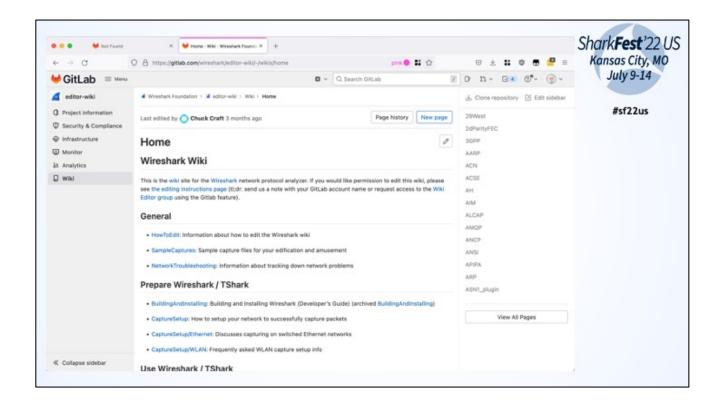

When you have the access, just click the "Edit" button and edit a page. Add a short commit comment and save

⇒ There is now approval process

Changes are synced automatically to wiki.wireshark.org and gitlab.com/wireshark/wireshark

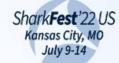

- Wiki

- wiki.wireshark.org or gitlab.com/wireshark/wireshark/-/wikis
- To edit
  - o create/use a GitLab account
  - request access via "Wiki Editors" group: gitlab.com/wireshark/wiki-editors
  - Edit via gitlab.com/wireshark/editor-wiki/-/wikis/home

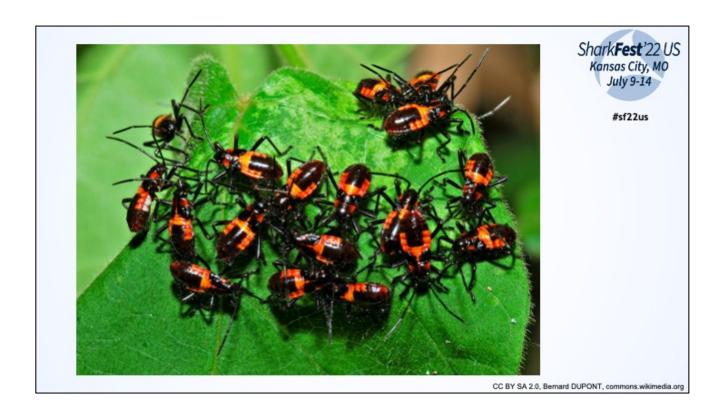

Bugs, Bugs, Bugs

Shark**Fest**'22 US Kansas City, MO July 9-14

#sf22us

## DEMO

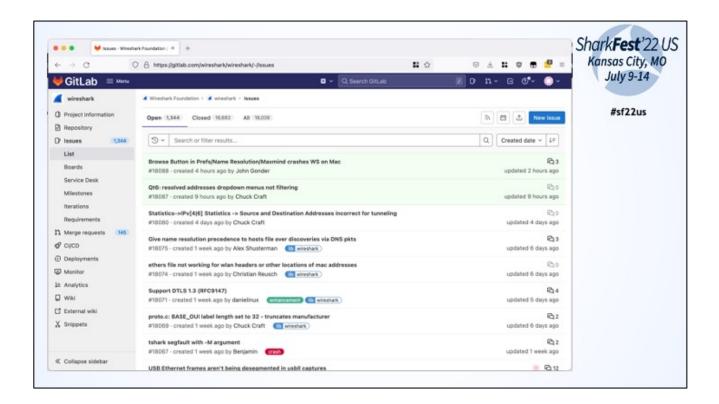

Issues (Bugs, Feature Requests) are tracked a gitlab.com/wireshark/wireshark/-/issues

When you have an issue please lookup if your issue has already been reported To search the issues you have to be loged in into Gitlab (no further rights required)

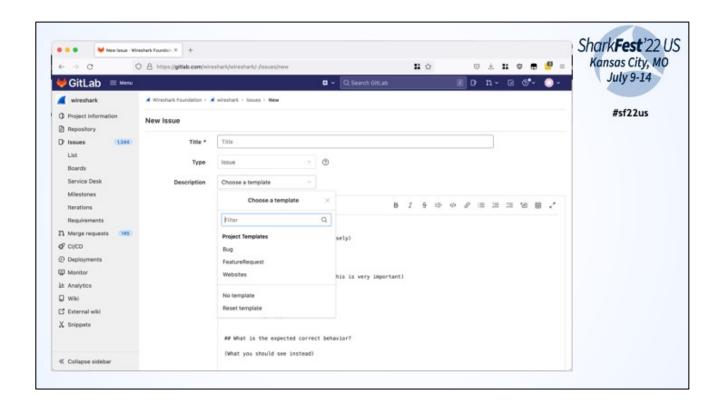

For reporting a new bug, please use the Bug template (default) and fill out every section!

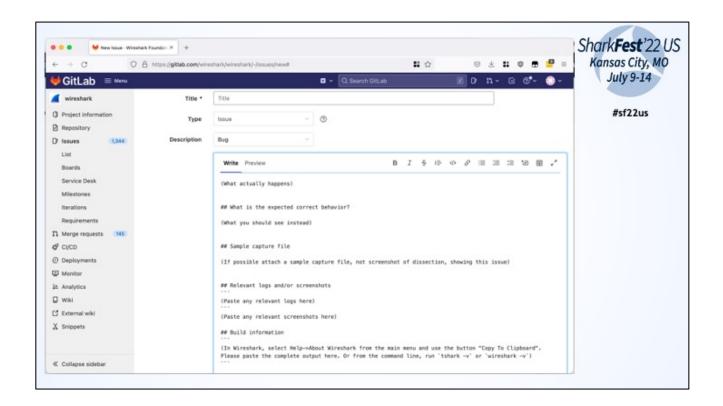

Having a sample capture is important for dissector bugs! If pcap contains sensitive data use tracewrangler.com to sanitize or if there is no other way mark the issue as private. Screenshots for UI issues.

Just copy and paste the WS version information.

Use the prepared Markdown syntax for better readability

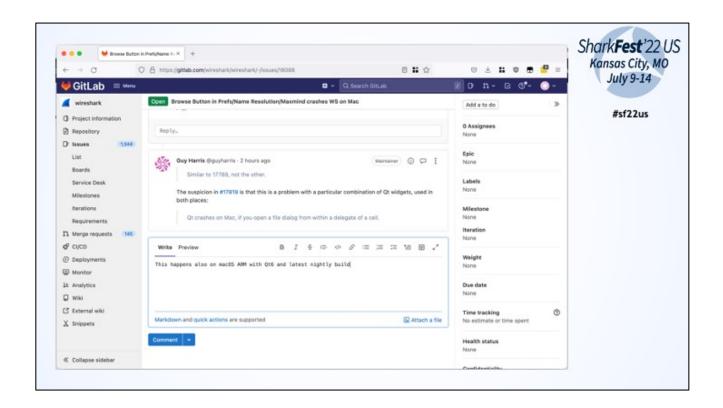

Add comments to existing bugs when they are helpful. Please answer questions from others about your reported issue.

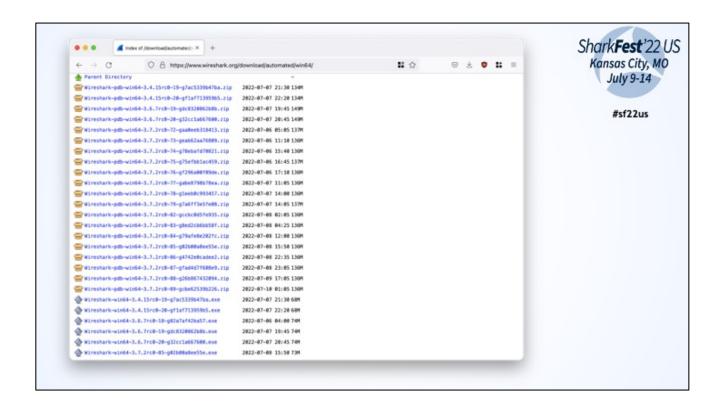

Every commit/PR is triggering some CI/CD pipelines with jobs. Build jobs have artifacts

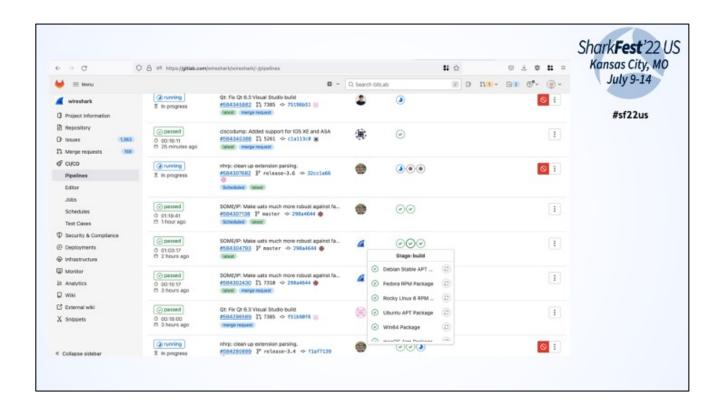

Every commit/PR is triggering some CI/CD pipelines with jobs. Build jobs have artifacts

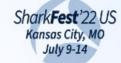

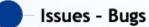

- gitlab.com/wireshark/wireshark/-/issues
- Search existing issues first
- Add helping infos to existing issues
- Use the template for Bugs
- Provide pcap if possible
  - See sanitization talks and use <u>TraceWrangler</u>
- Can be marked as private
  - only core devs can see it

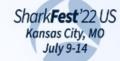

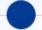

#### Issues - Feature Requests

- gitlab.com/wireshark/wireshark/-/issues
- Search existing issues first
- Add helping infos to existing issues
- Use the template for Feature Requests
- Provide pcap if possible
- Provide or link to specs

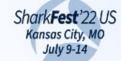

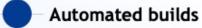

- wireshark.org/download/automated
  - o macOS (Intel, ARM)
  - Windows
  - Source tar.xz
- <u>CI/CD pipeline artifacts</u> (The jobs with three stages => build)
  - Debian/Ubuntu deb packages
  - Fedora/Rocky Linux/openSUSE rpm packages

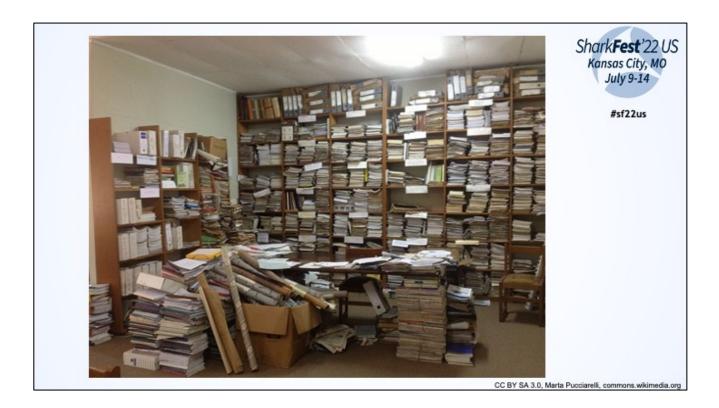

Wireshark User Guide => the manual how to use WS

Shark**Fest**'22 US Kansas City, MO July 9-14

#sf22us

## DEMO

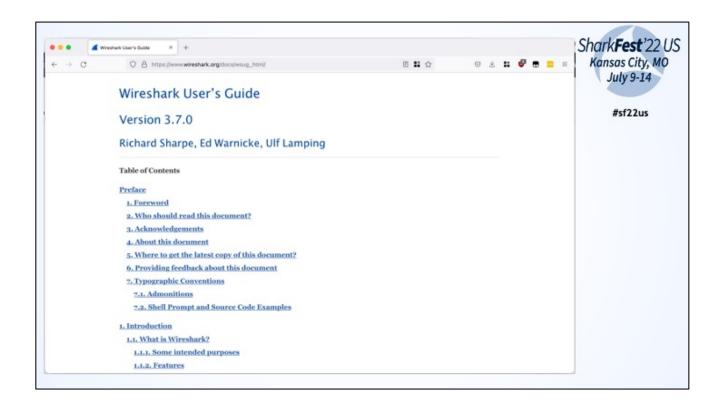

Located at www.wireshark.org/docs Available as HTML, PDF etc The online version is for the development build at the moment

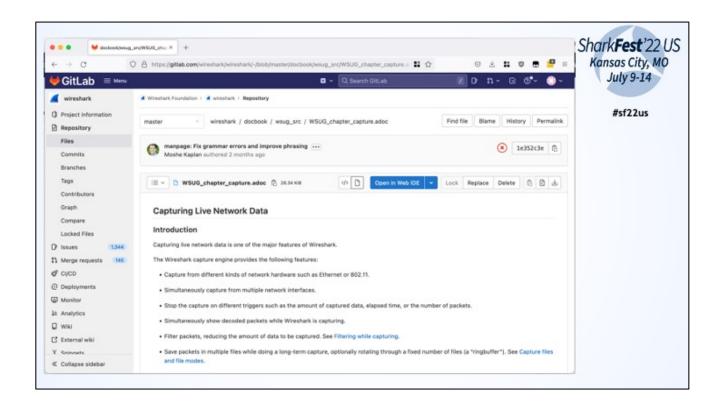

Source of WSUG is written in Asciidoc and is part of the source code repo. You can edit the source by using the WebUI.

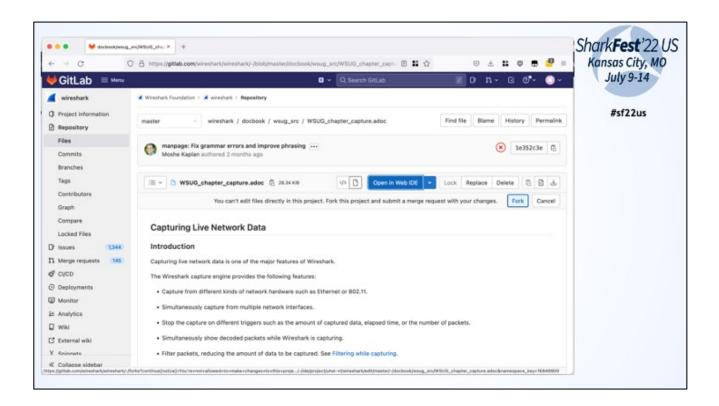

To edit with the Gitlab WebUI you have to clone/fork the repo into your own account This is only necessary for the first time

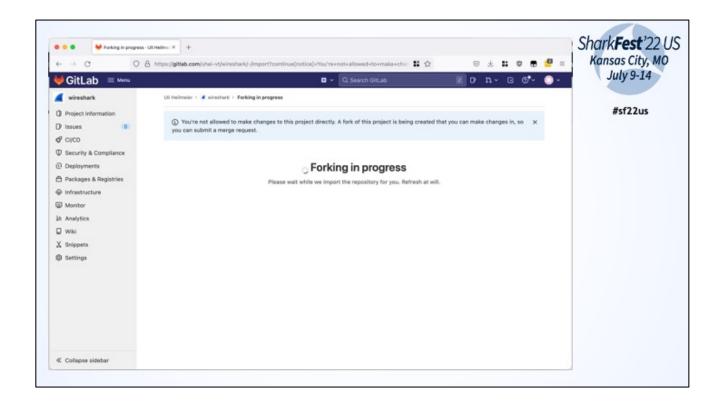

Forking takes some time

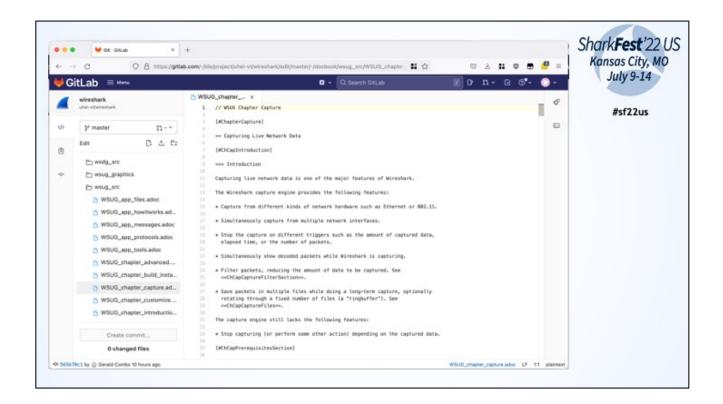

Edit in WebUI

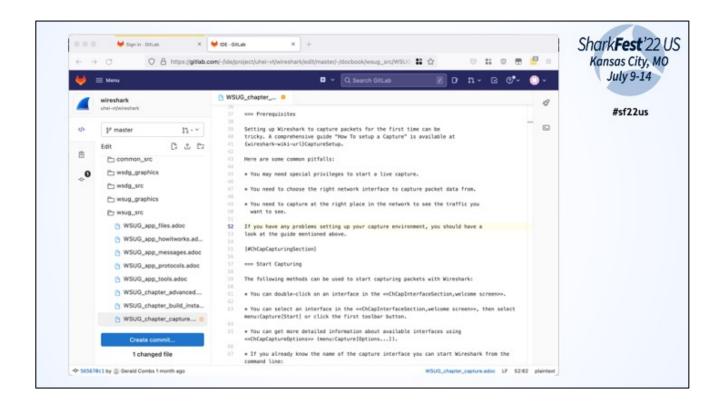

To bring your edit to the original repo you have to create a commit and then a MergeRequest

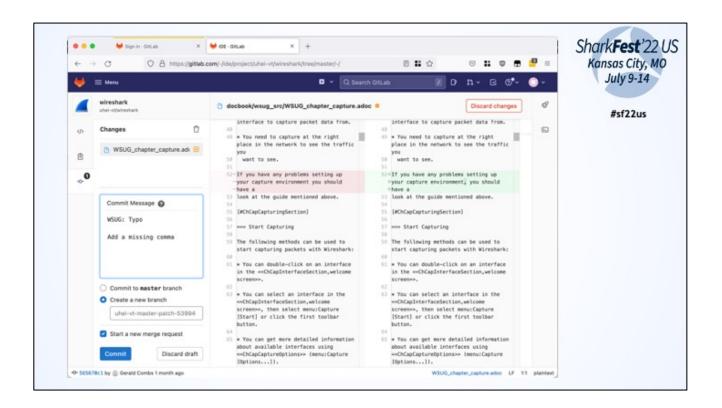

Add a describing commit message like "WSUG: Updated chaptper XYZ\n\nAddeded infomration about foo"

Create a new branch! Don't commit to master branch!

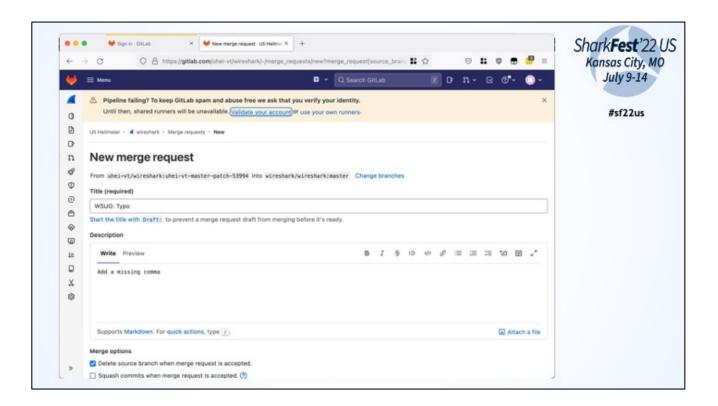

For the first commit there will be a warning/error about failed pipelines. You can "fix" this by validating your account (by providing CC information).

Or leave it as it is. Core-Devs can rerun the pipeline in origin repo.

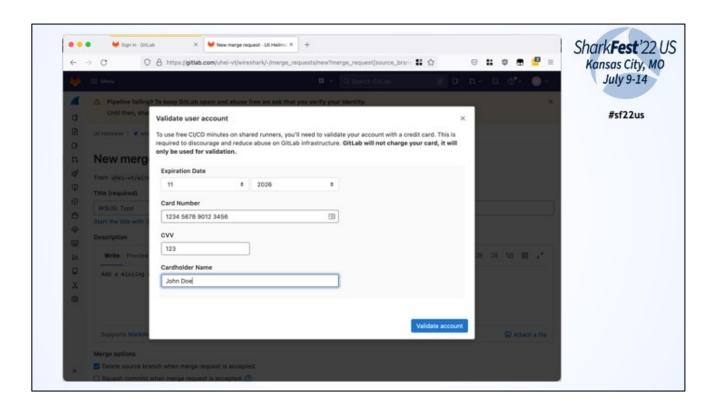

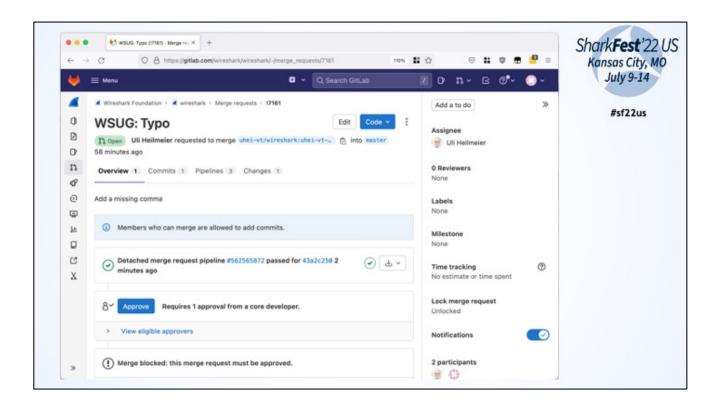

Core dev will approve MR or ask questions

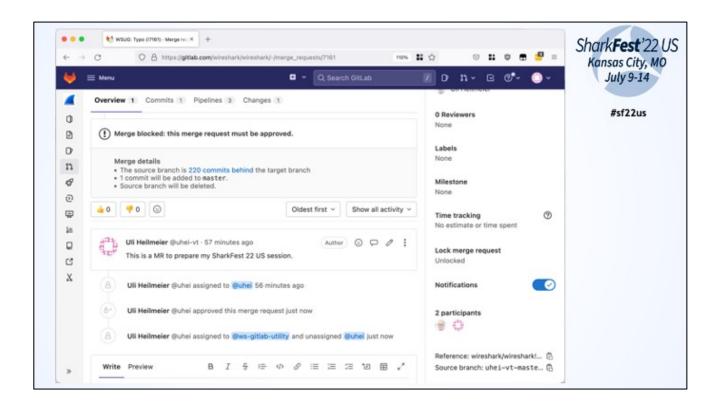

When merged it will automatically be available at wireshark.org/docs/wsug...

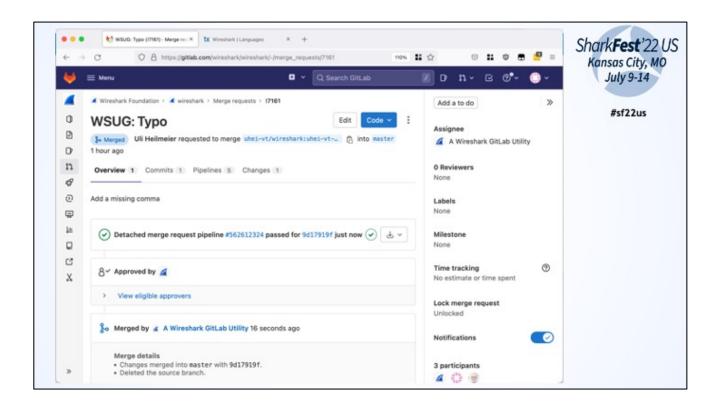

When merged it will automatically be available at wireshark.org/docs/wsug...

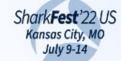

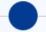

### Wireshark User Guide (WSUG)

- www.wireshark.org/docs/wsug\_html
- Asciidoctor files at <u>gitlab.com/wireshark/wireshark/-/tree/master/docbook</u>
- For small edits use GitLab Web IDE
  - Fork the project
  - Creat a branch
  - Edit WSUG
  - Create Merge Request

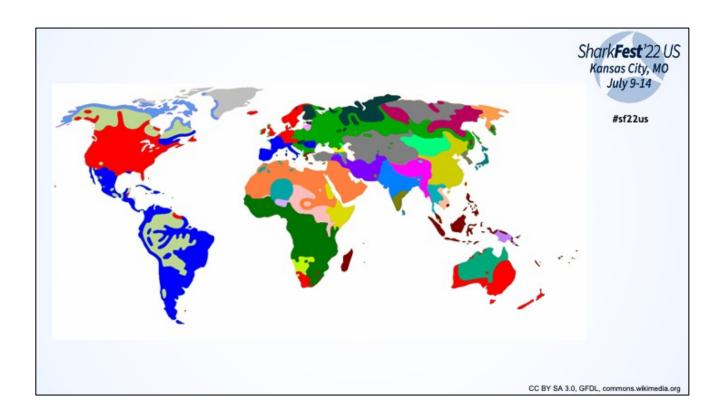

Translation

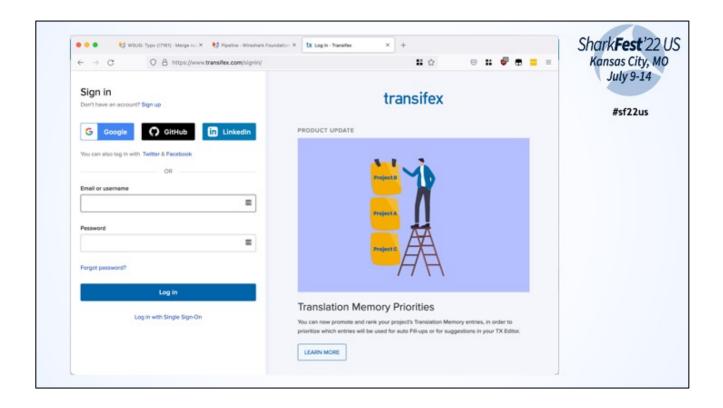

Create account or use federation ID to login to transifex.com/wireshark

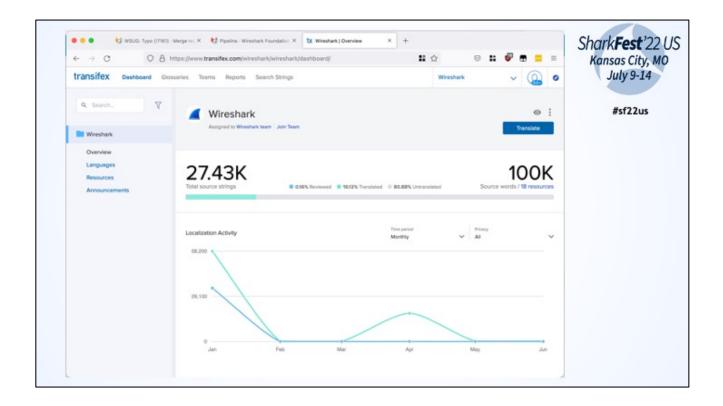

Got to your know language

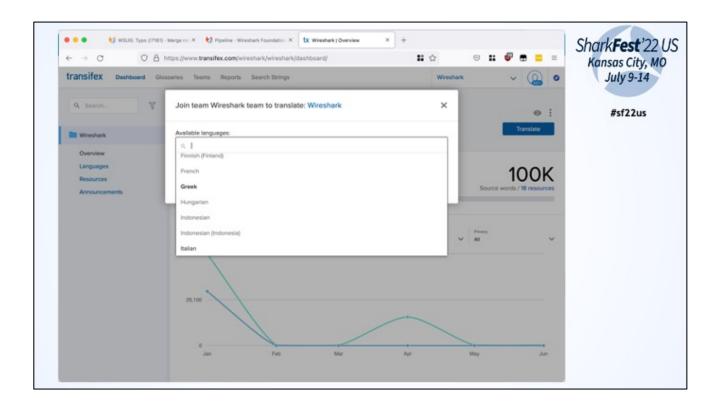

To contribute you have to be a member of the language group. Request access. Core dev will approve.

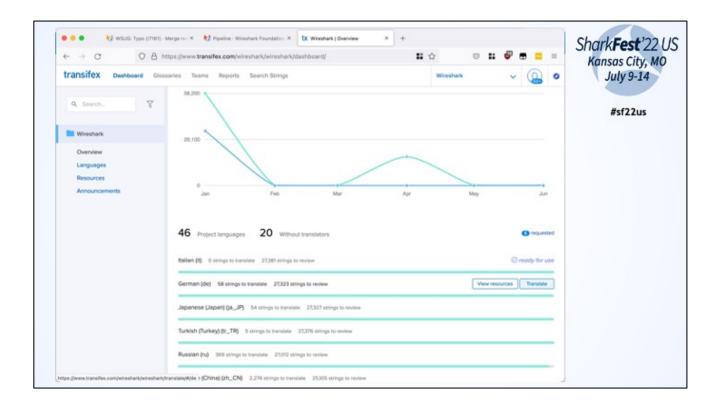

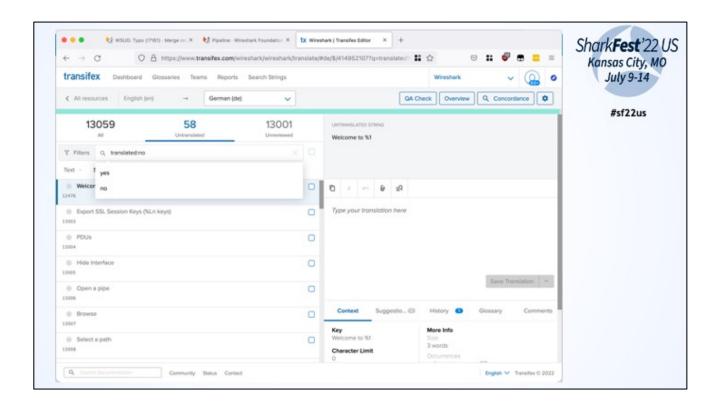

Use all resources and filter for untranslated

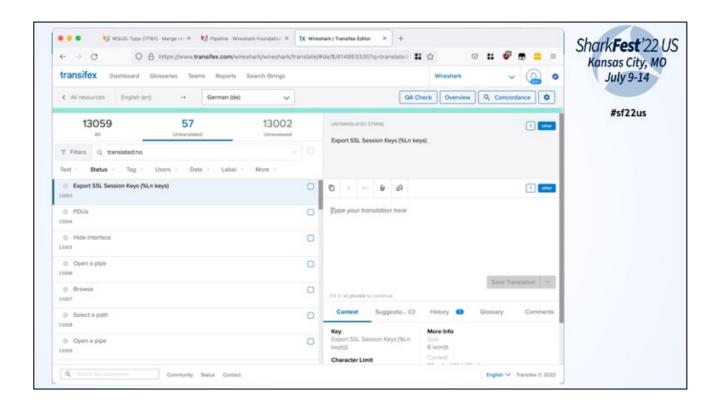

Minor context to source code for the term to translate Some terms have two variants (One item / multiple items)

Shark**Fest**'22 US Kansas City, MO July 9-14

#sf22us

# DEMO

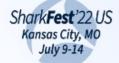

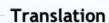

- www.transifex.com/wireshark/wireshark
- Login or create account
- Request access to edit language
- Translation for some languages have been started but haven't been finished yet:
  - Chinese, Polish, French, Swedish, Spanish, Korean, Ukrainian

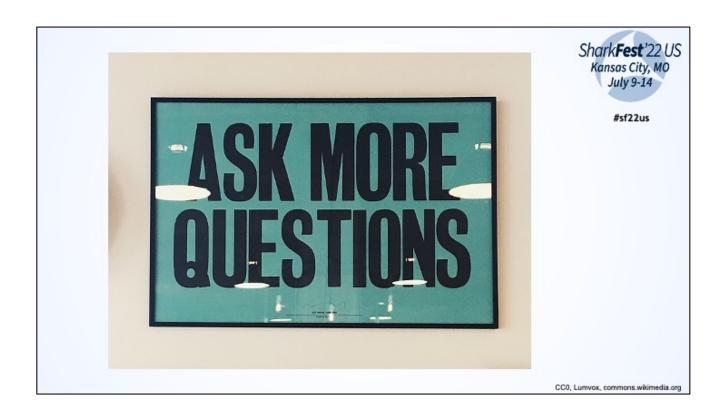

Ask.wireshark.org: QA site similar to Stack Exchange

Shark**Fest**'22 US Kansas City, MO July 9-14

#sf22us

# DEMO

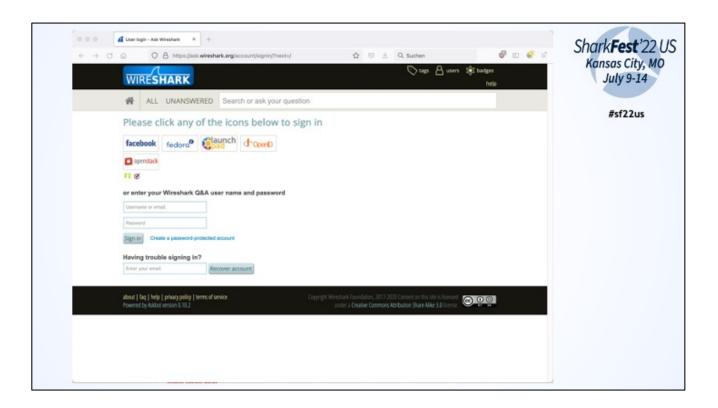

To ask, comment and answer create account or login with a fedaration id

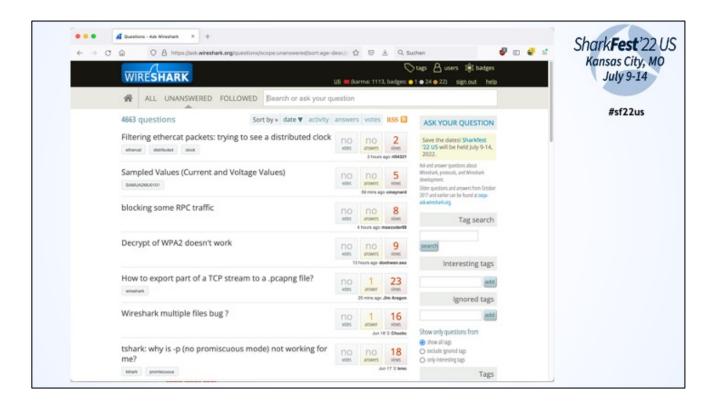

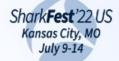

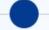

### ask.wireshark.org

- Use it to ask and answer questions for how to ...
- Like Stack Overflow

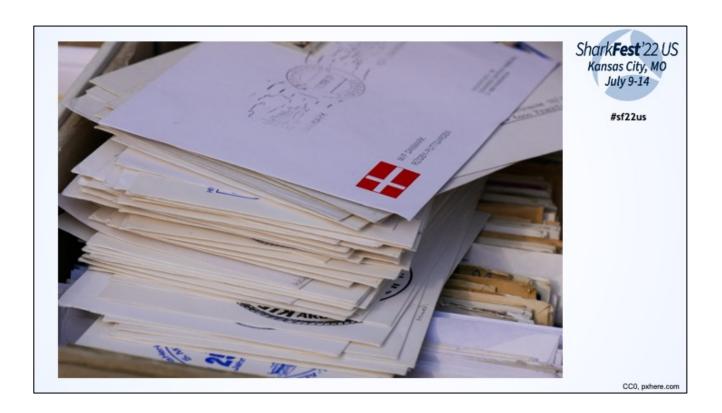

Mailing lists: Write an email, everyone who has subscripted to it will receive it and can answer it.

Shark**Fest**'22 US Kansas City, MO July 9-14

#sf22us

# DEMO

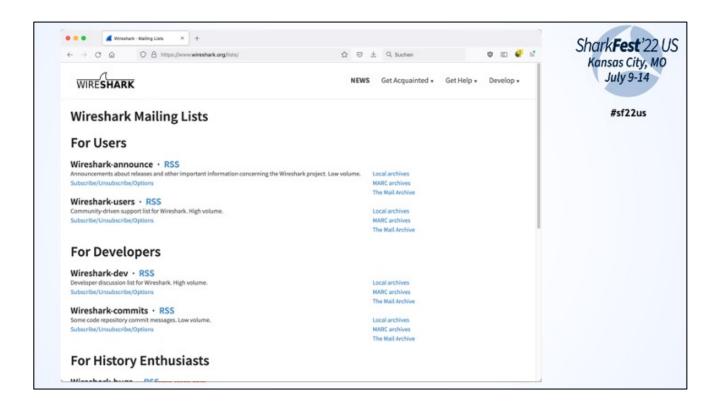

Wireshark-users for normal user questions

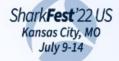

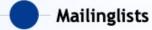

- www.wireshark.org/lists
- Wireshark-users
- Wireshark-announce

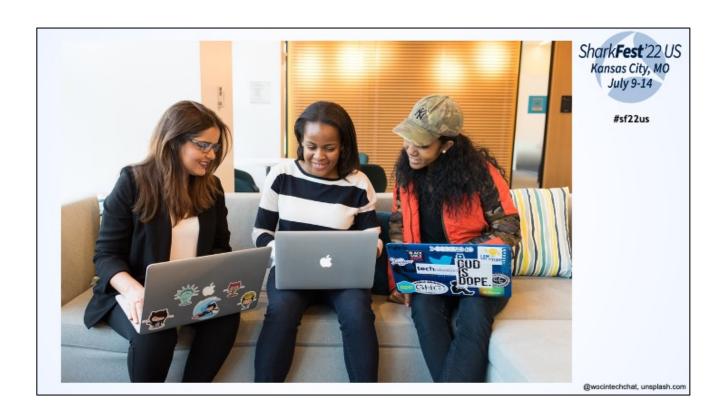

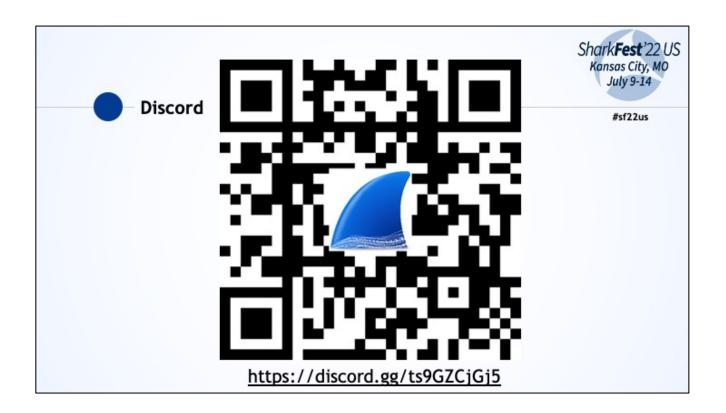

Discord server like we have it for this conference. Like Slack or Teams to discuss WS related topics

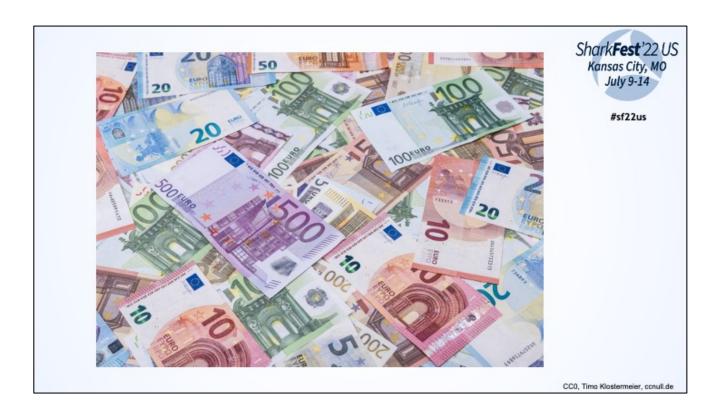

You (or your company) can become a sponsor.
There will be an announcement at the end of 2022/beginning of 2023

Ways to contribute: Wiki

Shark**Fest**'22 US Kansas City, MO July 9-14

#sf22us

Issues (Bugs/FeatureRequests)
WSUG
ask.wireshark.org
Discord
Mailinglist

. . .

Take aways

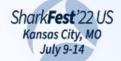

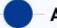

#### Accounts and federations

- GitLab
  - for Wiki, feature requests, bug reports, WSUG
  - Account can be linked to Google, Github, Twitter, Bitbucket and Salesforce
- Transifex
  - for Translation
  - Account can be linked to Google, Github, LinkedIn
- ask.wireshark.org
  - Account can be linked to Facebook, Fedora, Launchpad, OpenID and openstack

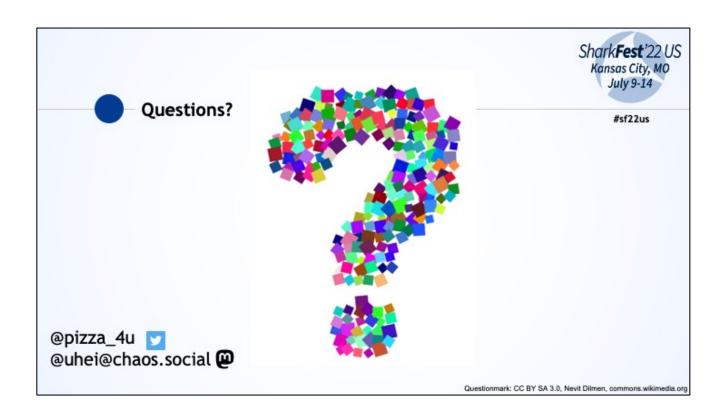